### $\mathbf{d}$   $\mathbf{d}$ **CISCO**

### **Vodič za brzi početak**

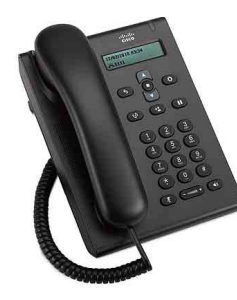

### **Cisco Unified SIP Phone 3905**

- **1** [Biranje](#page-0-0)
- **2** [Javljanje](#page-0-1)
- **3** [Stišavanje zvuka](#page-0-2)
- **4** [Glasovna pošta](#page-0-3)
- **5** Prosljeđ[ivanje svih poziva](#page-0-4)
- **6** Č[ekanje](#page-0-5)
- **7** [Konferencija](#page-0-6)
- **8** [Prijenos](#page-0-7)
- **9** [Postavke glasno](#page-0-8)će
- **10** [Naputci](#page-0-9)

**Napomena** Najbolji rezultati postižu se na papiru 8,5 x 14" (legal veličina).

## <span id="page-0-0"></span>**1 Biranje**

Ako želite uputiti poziv, dignite slušalicu ili pritisnite gumb **Zvučnik (p)** i birajte broj.

**Ponovno biranje zadnjeg broja** Pritisnite gumb **PonBir** .

# <span id="page-0-1"></span>**2 Javljanje**

Za vrijeme dolaznog poziva, svijetleća traka na telefonu treptat će crveno. Za javljanje na poziv učinite jedno od sljedećeg:

**•** Podignite slušalicu.

**Pritisnite gumb <b>Zvučnik** (1)

# <span id="page-0-2"></span>**3 Stišavanje zvuka**

**Korak 1** Dok ste u pozivu, pritisnite gumb **Stišavanje**  $\overline{\mathcal{X}}$ .

**Korak 2** Pritisnite ponovo **Stišavanje** kako biste aktivirali zvuk.

## <span id="page-0-3"></span>**4 Glasovna pošta**

Kad dobijete novu poruku, na telefonu će se pojaviti sljedeći pokazatelji:

- **•** Mirno crveno svjetlo na svijetlećoj traci telefona.
- **•** Zvučni signal za poruku na čekanju (ako je dostupan).

#### **Preslušavanje poruka**

**Korak 1** U središtu navigacijske trake pritisnite gumb **Značajka**.

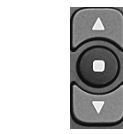

**Korak 2** Odaberite **Glasovna pošta** (koristite navigacijsku ploču za listanje).

**Korak 3** Pritisnite gumb **Značajka** i slijedite govorne upute.

## <span id="page-0-4"></span>**5 Prosljeđivanje svih poziva**

**Korak 1** U središtu navigacijske trake pritisnite gumb **Značajka**.

**Korak 2** Izaberite **Prosljeđivanje svih poziva** (koristite navigacijsku ploču za listanje) i pritisnite gumb **Značajka**.

**Korak 3** Poslušajte ton potvrde i zatim upišite broj telefona za prosljeđivanje poziva.

**Korak 4** Ako želite poništiti prosljeđivanje poziva, ponovite korake 1-2.

> Kada dignete slušalicu, čut će se zvuk potvrde sve dok ne poništite prosljeđivanje poziva.

# <span id="page-0-5"></span>**6 Čekanje**

**Korak 1** Pritisnite gumb **Na ček./Nastavi** .

**Korak 2** Ako želite nastaviti poziv, pritisnite opet gumb **Na ček./Nastavi**.

## <span id="page-0-6"></span>**7 Konferencija**

- **Korak 1** Iz spojenog poziva (nije na čekanju), pritisnite i otpustite prekidač za liniju kako biste dobili ton za biranje.
- **Korak 2** Upišite broj telefona strane koju želite dodati u konferenciju.
- **Korak 3** Opet pritisnite i otpustite prekidač za liniju (prije ili nakon odgovora primatelja). Konferencija počinje.

## <span id="page-0-7"></span>**8 Prijenos**

**Korak 1** Iz spojenog poziva (nije na čekanju) pritisnite gumb **Prijenos** .

**Korak 2** Upišite broj telefona primatelja.

**Korak 3** Pritisnite opet gumb **Prijenos** ili prekinite liniju (prije ili nakon odgovora primatelja). Prijenos će se sada završiti.

## <span id="page-0-8"></span>**9 Postavke glasnoće**

Gumb Glasnoća nalazi se ispod tipkovnice.

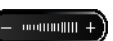

- **•** Za podešavanje glasnoće slušalice, pritisnite gornji ili donji dio gumba Glasnoća kad je telefon u upotrebi.
- **•** Ako želite podesiti glasnoću zvona, pritisnite gornji ili donji dio gumba Glasnoća kada telefon nije u upotrebi.

## <span id="page-0-9"></span>**10 Naputci**

#### **Kako koristiti gumb Značajka?**

Gumb **Značajka** omogućuje pristup značajkama kao što su Prosljeđivanje svih poziva, Hvataj i Hvataj grupu. Možete pritisnuti gumb Značajka i koristit navigacijsku ploču za listanje kroz dostupne značajke.

#### **Gdje se može naći kompletan vodič za korisnike?**

http://www.cisco.com/en/US/products/ps7193/ products\_user\_guide\_list.html

**Sjedišta u Sjedinjenim Američkim Državama** Cisco Systems, Inc. 170 West Tasman Drive San Jose, CA 95134-1706 SAD http://www.cisco.com +1408 526-4000 800 553-NETS (6387)

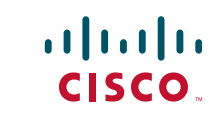

Faks: +1408 527-0883 Cisco i Cisco logotip registrirani su zaštitni znaci tvrtke Cisco Systems, Inc. i/ili njezinih podružnica u SAD-u i drugim zemljama. Popis zaštitnih znakova tvrtke Cisco možete naći na www.cisco.com/go/trade Ovdje spomenuti zaštitni znaci trećih strana vlasništvo su odgovarajućih vlasnika. Uporaba riječi partner ne implicira partnerstvo između tvrtke Cisco i bilo koje druge tvrtke. (1005R)

© 2011. Cisco Systems, Inc. Sva prava pridržana.